# 本製品を使ってできること

## ■ ワンセグ放送の視聴

### 安全にお使いいただくために必ずお守りください

お客様や他の人々への危害や財産への損害を未然に防ぎ、本製品を安全にお使いいただくために守ってい ただきたい事項を記載しました。

正しく使用するために、必ずお読みになり内容をよく理解された上で、お使いください。なお、本書には弊社 製品だけでなく、弊社製品を組み込んだパソコンシステム運用全般に関する注意事項も記載されています。 パソコンの故障/トラブルや、データの消失・破損または、取り扱いを誤ったために生じた本製品の故障/ トラブルは、弊社の保証対象には含まれません。あらかじめご了承ください。

#### 警告表示の意味

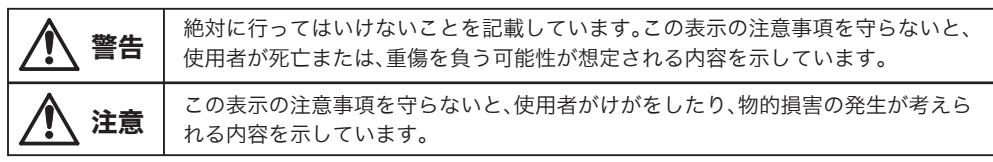

絵記号の意味 △ △ ● の中や近くに具体的な指示事項が描かれています。

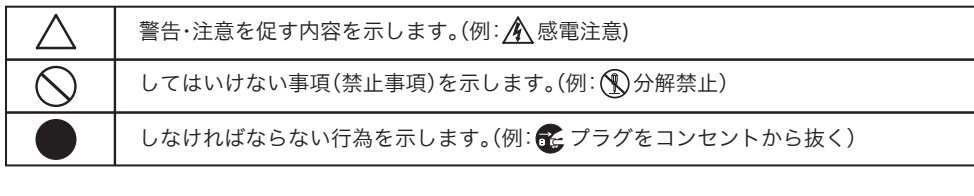

警告 本製品を取り付け、使用する際は、必ずパソコンメーカーおよび周辺機器メーカーが提示する 警告や注意指示に従ってください。 強制  $\circledR$ 本製品の分解・改造・修理を自分でしないでください。 火災・感電・故障の恐れがあります。また本製品のシールやカバーを取り外した場合、修理をお断りすることがあります。 分解禁止 毛 液体や異物が内部に入ったら、パソコンおよび周辺機器の電源スイッチをOFFにし、コンセン トから電源プラグを抜いてください。 そのまま使用を続けると、ショートして火災になったり、感電する恐れがあります。弊社サポートセンターまたは、お買い求め 電源プラグを 抜く 抜く こごまにご相談ください。 ◎ 風呂場など、水分や湿気が多い場所で 風呂場など、水分や湿気が多い場所では、本製品を使用しないでください。 ーン<br>水場での<br>使用禁止  $\bullet$ 小さなお子様が電気製品を使用する場合には、本製品の取り扱い方法を理解した大人の監視、 指導のもとで行うようにしてください。 強制  $\mathbf 0$ 電気製品の内部やケーブル、コネクタ類に小さなお子様の手が届かないように機器を配置し てください。 強制 <sup>-</sup> ・・・ーー・・。<br>さわってけがをする恐れがあります。 煙が出たり変な臭いや音がしたら、パソコンおよび周辺機器の電源スイッチをOFFにし、コン 6 セントから電源プラグを抜いてください。 電源プラグを そのまま使用を続けると、ショートして火災になったり、感電する恐れがあります。弊社サポートセンターまたは、お買い求め の販売店にご相談ください。 抜く  $\bigcirc$ 濡れた手で本製品に触れないでください。 パソコンおよび周辺機器の電源プラグがコンセントに接続されているときは、感電の原因となります。また、コンセントに接 禁止 続されていなくても、本製品の故障の原因となります。

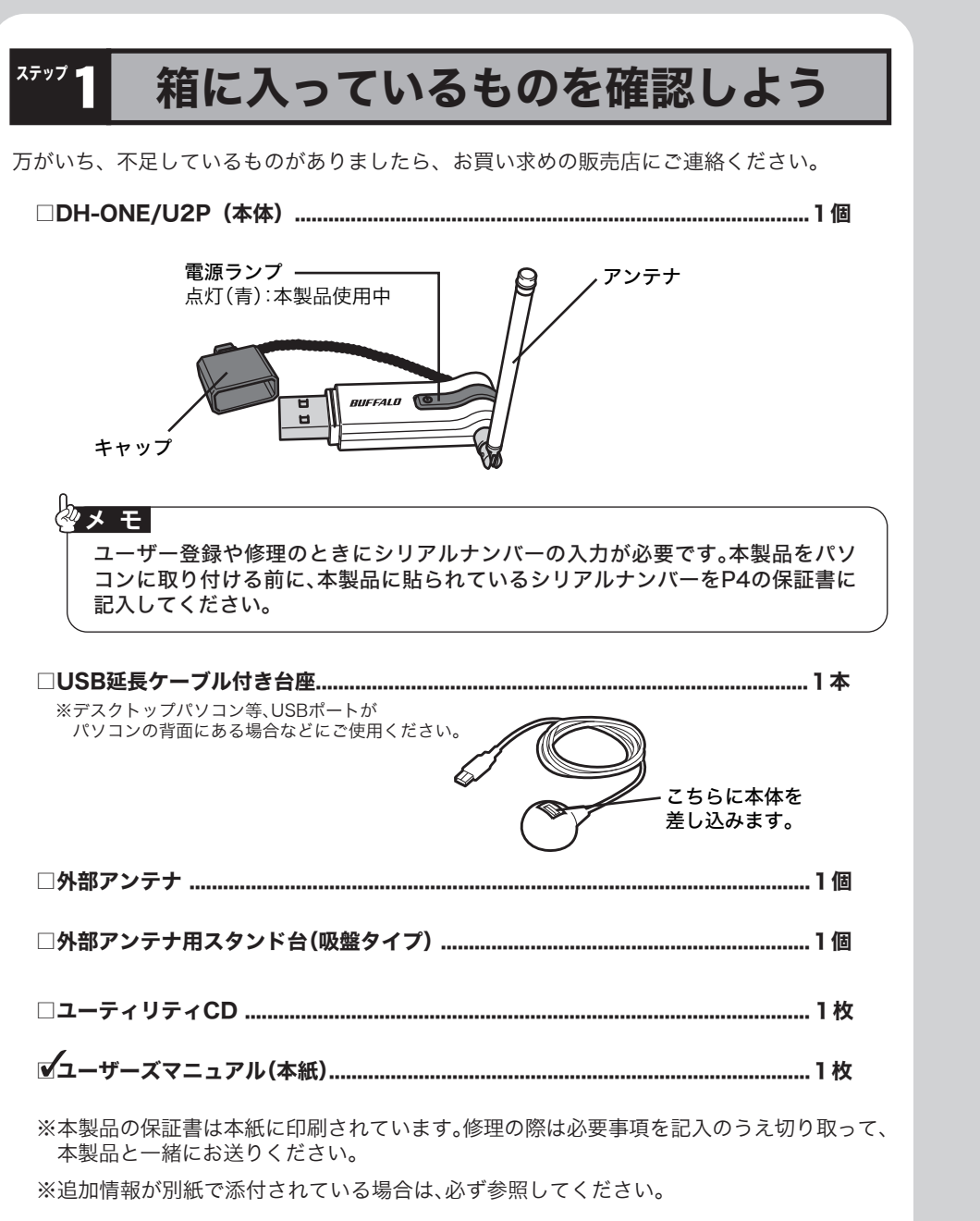

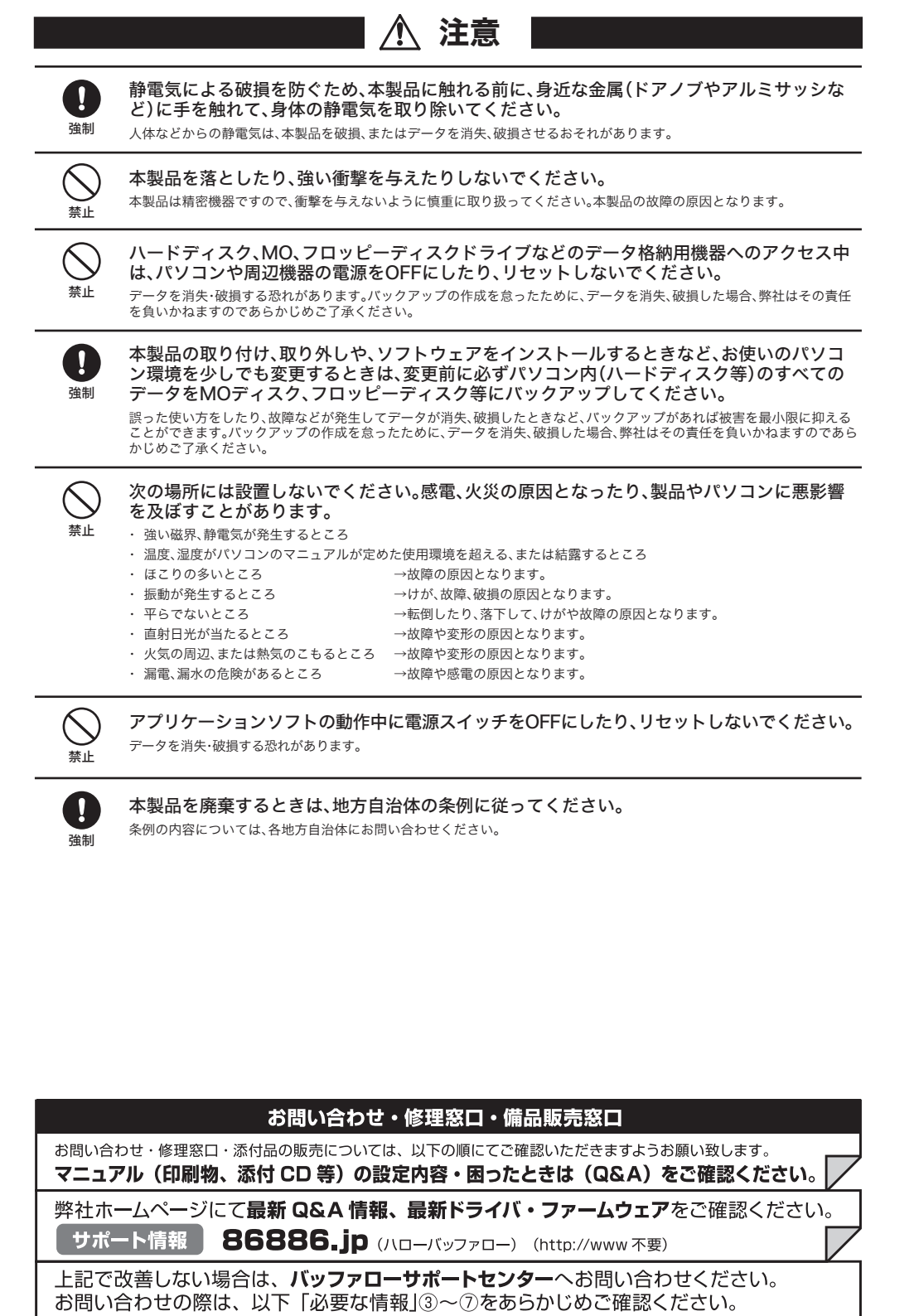

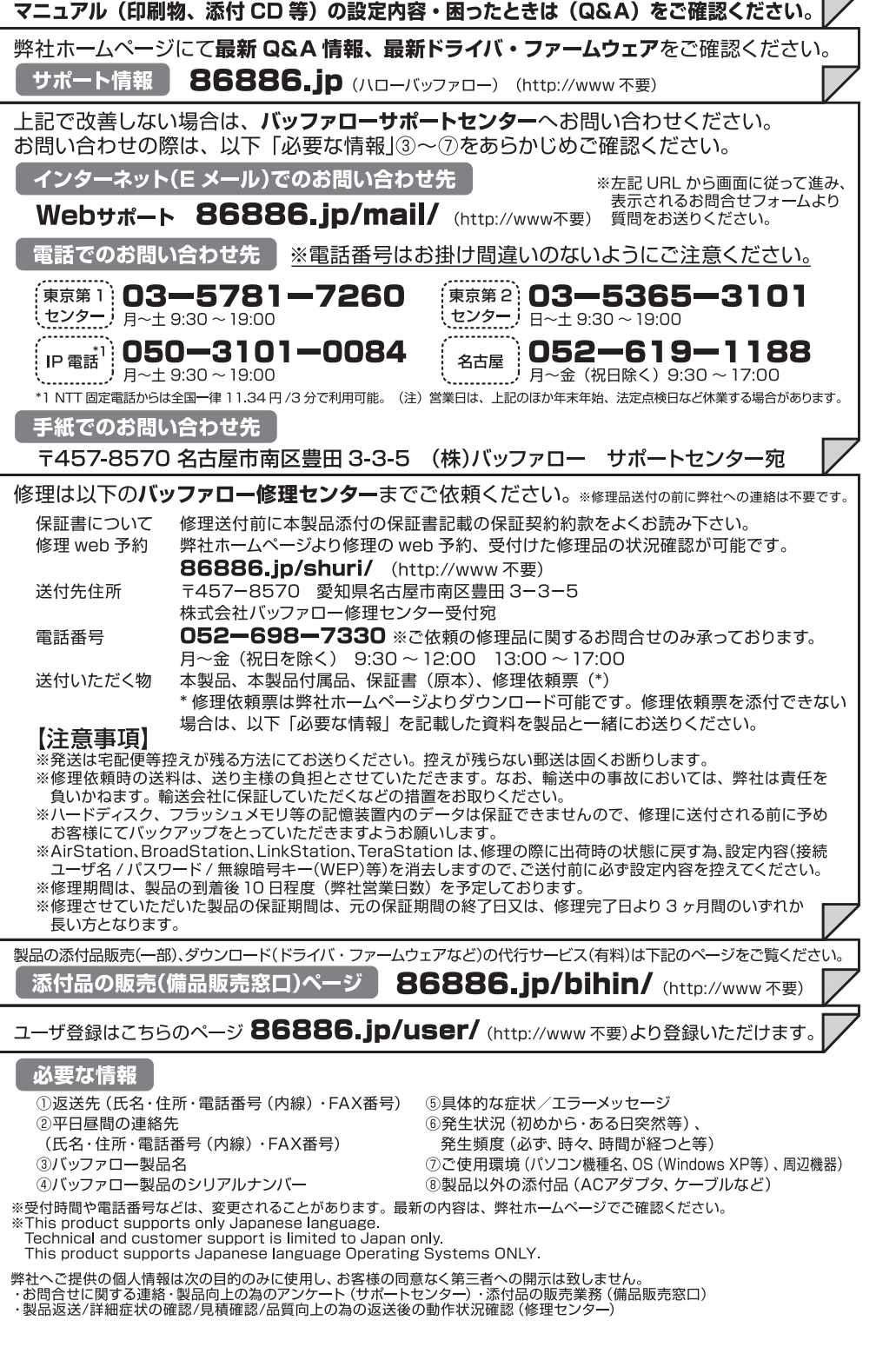

■ 静止画のキャプチャ 受信中の番組を静止画として保存することができます。

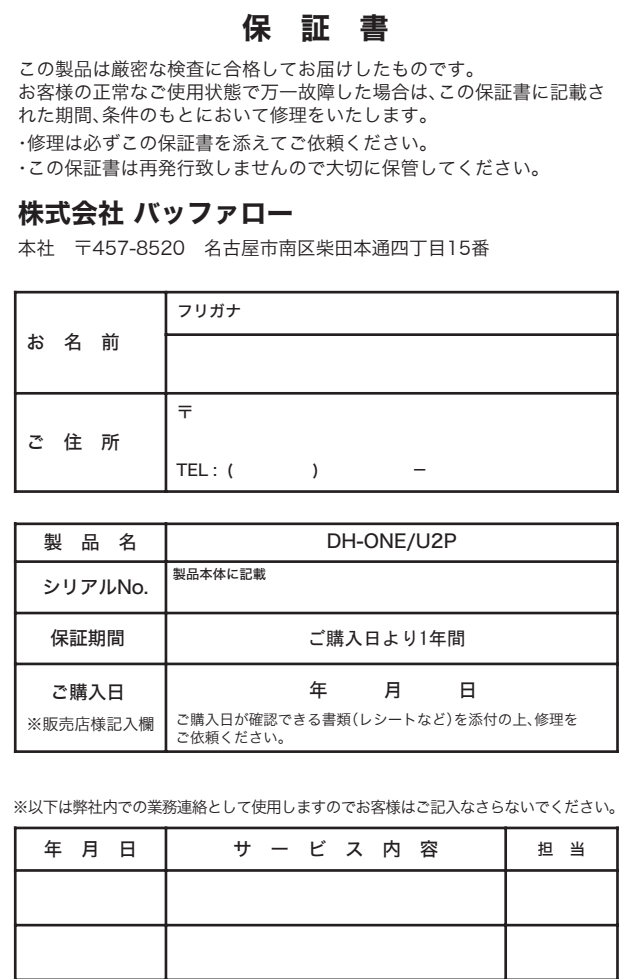

- - - - - - - - - - - - - - -

こうしょう きんじょう しょうかん しゅうしょう しゅうしゅう しゅうしゅう しゅうしゅう しゅうしゅう しゅうしゅう しゅうしゅう しゅうしゅう しゅうしゅう しゅうしゅうしゅう しゅうしゅうしゃ

#### 使用している表示と絵記号の意味

 地上デジタル放送のモバイル機器向けサービスである ワンセグ放送を視聴することができます。 アナログ放送と異なり、電波の届く範囲内であれば、 ノイズのないクリアな映像を受信できます。

※地上デジタル放送のサービス提供エリアでのみ

視聴が可能です。

※ サービス提供エリア内であっても、地下街・地下鉄・

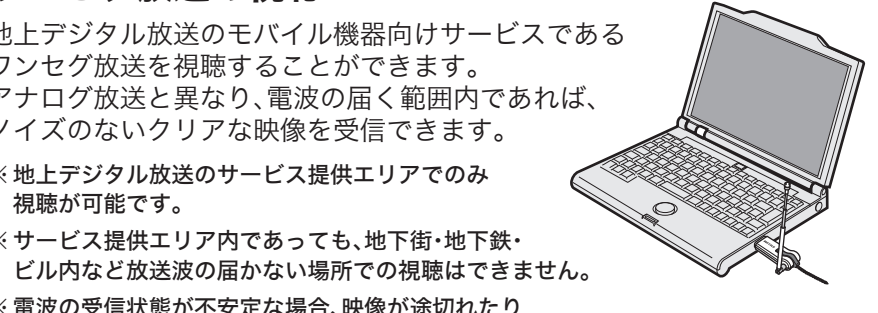

 ※ 電波の受信状態が不安定な場合、映像が途切れたり ブロックノイズが現れることがあります。

※ 緊急警報放送信号による自動起動には対応していません。

ワンセグ放送の録画に対応していますので、見たい番組をいつでも好きなと

きに楽しむことができます。

 ワンセグ放送の字幕に対応していますので、ドラマや映画のセリフなどを楽 しむことができます。また、スピーカーで音が聞けない場所でも、映像と字幕 で番組を楽しむことができます。

ワンセグ放送とは...

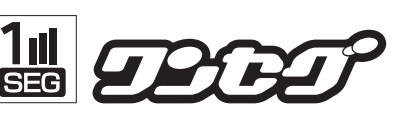

ワンセグとは、2006年4月1日から開始された、地上デジタル放送サービ スの一つで、13セグメントに分かれた地上デジタル放送の帯域の1つ(1 セグメント)を使い、映像・音声・データを放送することから、「ワンセグ」 と呼ばれています。

基本的に12セグメントを使って送り出される通常のテレビ向け放送に 比べ、解像度は「320×180」と小さいものの、簡易な情報処理と低消費電 力という特徴を活かし、外出先でテレビ放送の受信が可能です。 また、現在は通常のテレビ向け放送と同じチャンネルの番組が放送され ていますが、将来的にはワンセグならではの特徴を使ったオリジナルコ ンテンツなども期待されています。

※ 詳しくは社団法人デジタル放送推進協会(Dpa)のホームページ (http://www.dpa.or.jp/)をご覧ください。

#### ■ 字幕の表示

■ ワンセグ放送の録画

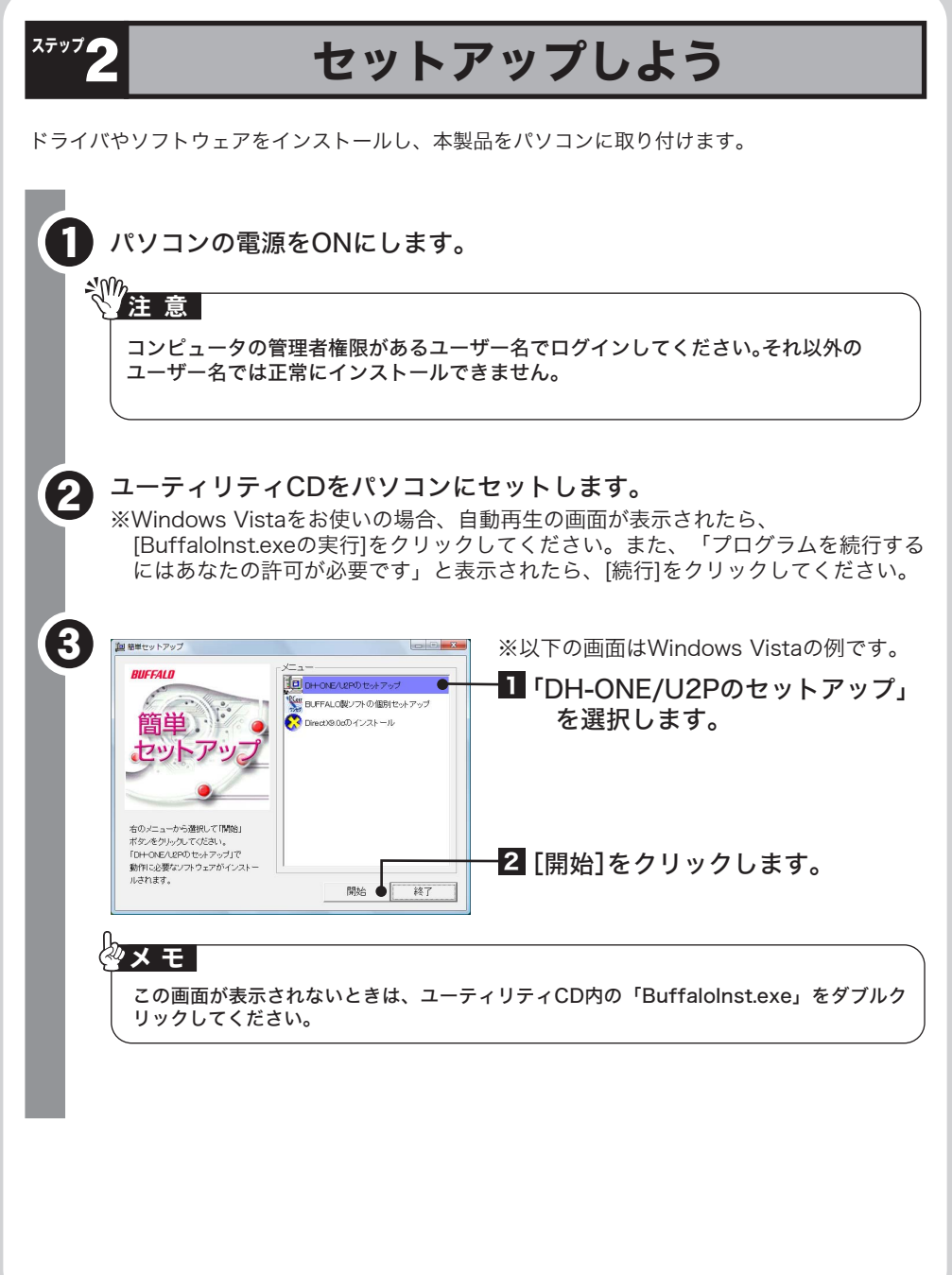

このたびは、本製品をご利用いただき、誠にありがとうございます。本製品を正しく使用するために、はじめにこのマニュアルをお読みください。お読みになった後は、大切に保管してください。

DH-ONE/U2P ユーザーズマニュアル DH-ONE/U2P ユーザーズマニュアル

# 製品仕様

## 画面で見るマニュアルの読みかた 「PCastTV for ワンセグヘルプ」

#### 切り取り

#### 

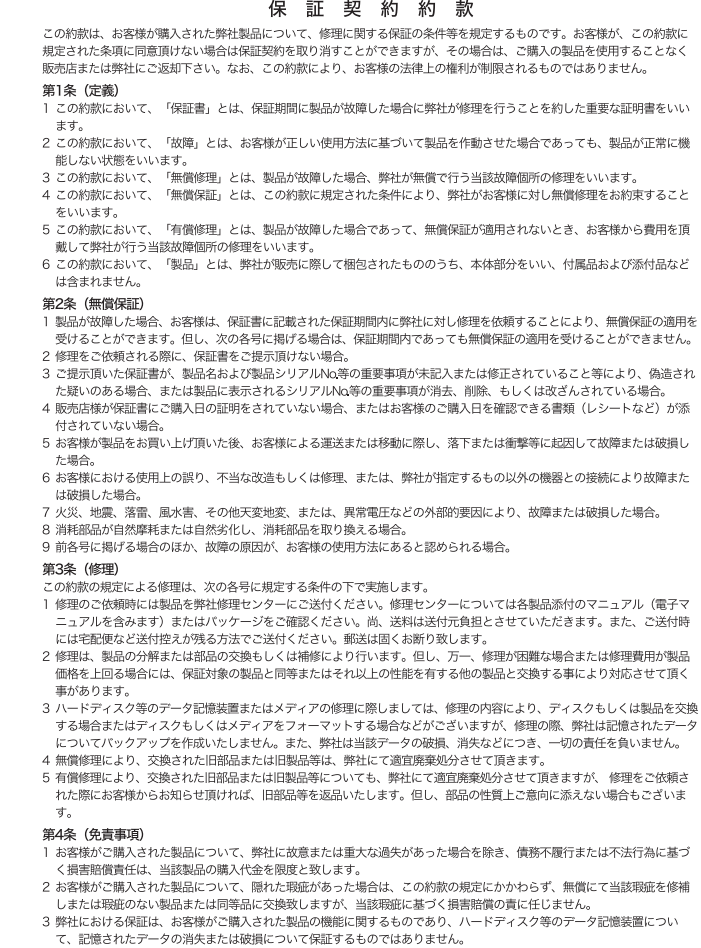

ス.0.A、、。<br>この約款は、日本国内においてのみ有効です。また海外でのご使用につきましては、弊社はいかなる保証もいたしません。

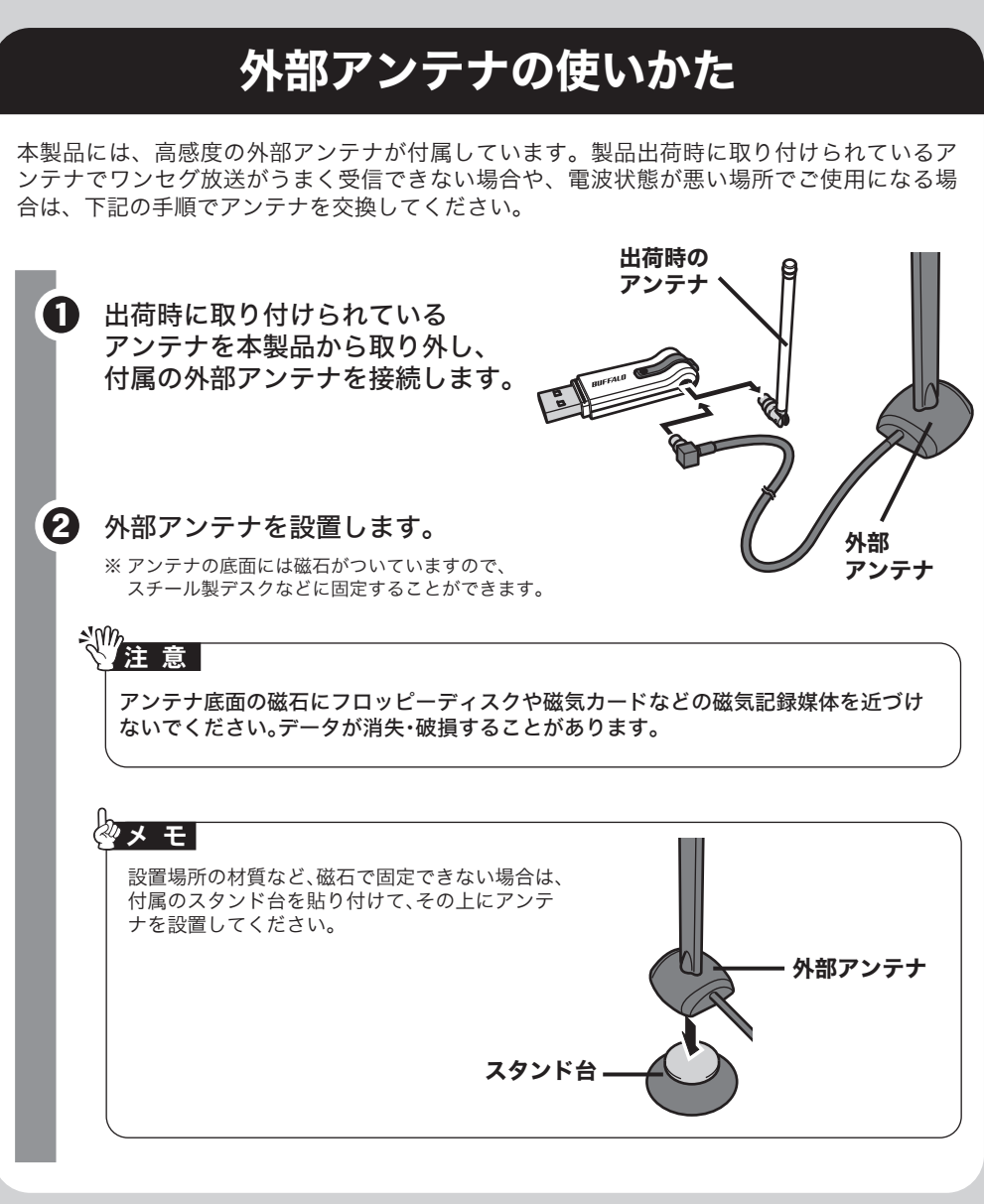

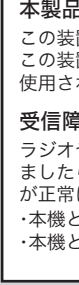

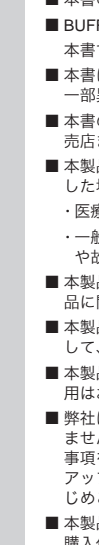

番組の視聴中、メインウィンドウの <mark>スナップ</mark> をクリックすることで、静止画をキャプチ ャすることができます。 キャプチャした静止画は、初期状態では「マイドキュメント」内の「マイピクチャ」フォ

 番組の視聴中、サブウィンドウの をクリックすることで、視聴中のテレビ局が 発信するデータ放送をサブウィンドウで閲覧することができます。 携帯電話でwebサイトを閲覧する感覚と同じように、サブウィンドウの **「テレビリック」で操作します。** 

最新の製品情報や対応機種については、カタログまたはインターネットホームページ (buffalo.jp)を参照してください。

ここまでの設定が完了したら、PCast TV for ワンセグを使ってワンセグ放送を見たり、録画を してみましょう。

## ■ PCastTV for ワンセグの起動と終了

 PCastTV for ワンセグは、Windowsの[スタート]ボタンをクリックし、[(すべての) プログラム]-[BUFFALO]-[PCastTV for ワンセグ]-[PCastTV for ワンセグ] を選択することで起動します。

 PCastTV for ワンセグを終了する場合は、メインウィンドウ右上の[×]をクリック してください。

## ■ PCastTV for ワンセグの画面

 PCastTV for ワンセグを起動すると、ワンセグ放送が受信されます。 チャンネルの切り替えやボリュームの調整は、メインウィンドウの下記のボタンで行 うことができます。

**2**  $\left($  **BUFFALO DH-ONE/U2 Series」を取** り外す]をクリックします。

●3 「安全に取り外すことができます」と表示されたら、本製品をパソコン から取り外します。

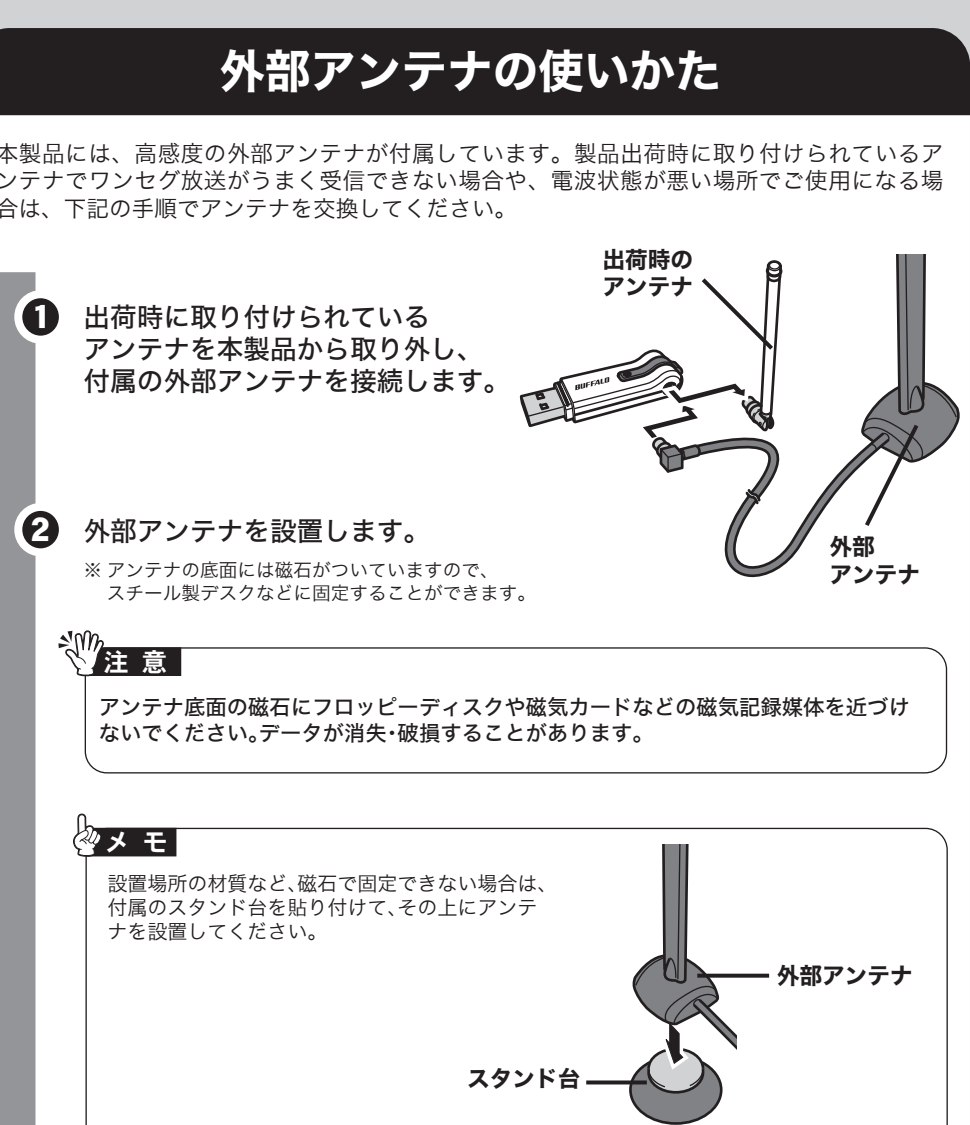

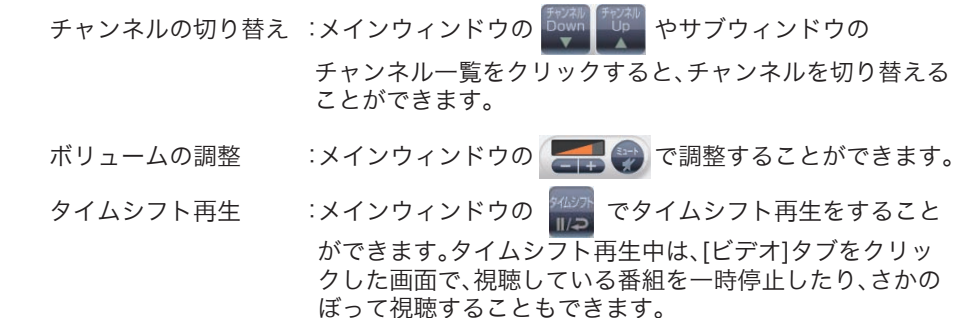

#### ■ ワンセグ放送の録画・再生

 放送中の番組は、メインウィンドウの をクリックすることで録画することが できます。再度、 をクリックすると、録画が停止します。

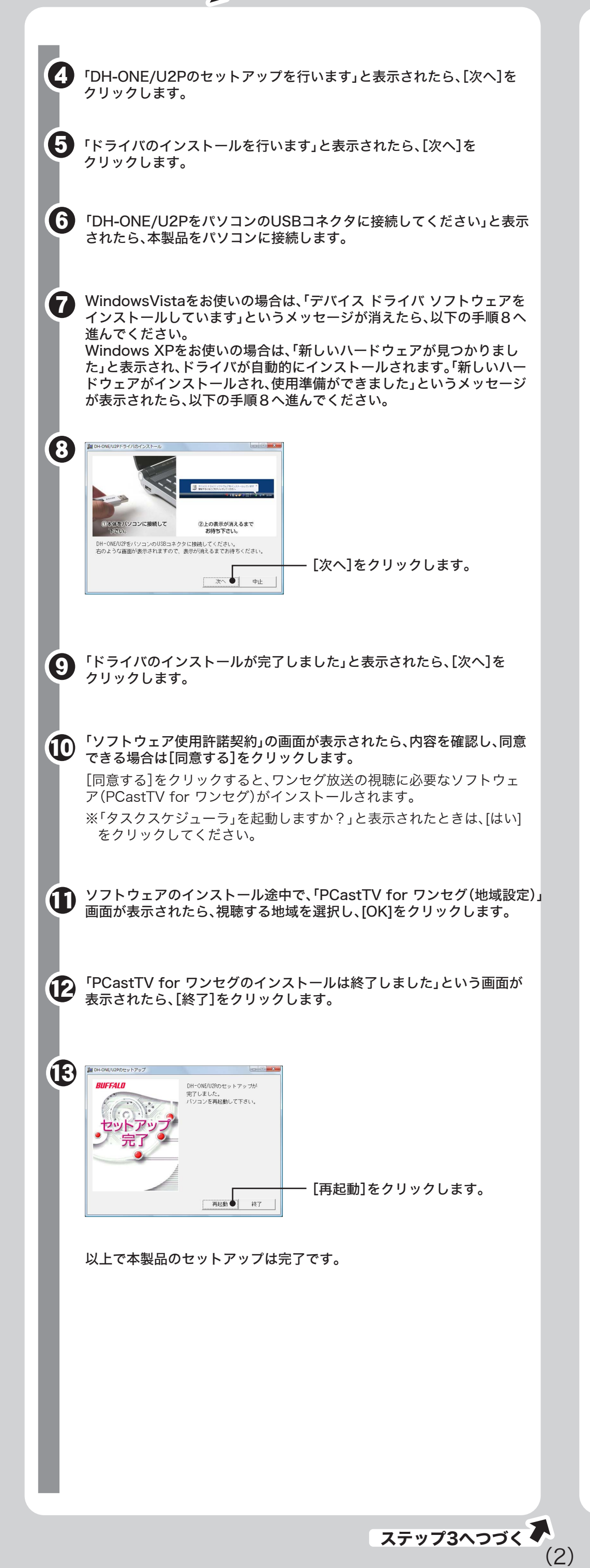

# ※※23 パソコンでワンセグ放送を楽しもう

 録画データを再生するときは、サブウィンドウで[ビデオ]タブをクリックすると録画 データの一覧が表示されますので、再生したいファイルをダブルクリックしてくださ い。

 ※ ワンセグ放送の録画データは、著作権保護のために暗号化されています。そのため、録画した データを再生するには、録画時のパソコンと録画時に使用した本製品、およびPCastTV for ワンセグが必要です。録画時とハードウェア構成(パソコン、本製品)が異なる場合、録画ファ イルを再生できませんので、ご了承ください。

※ 録画した番組の編集や加工はできません。

 ※録画した番組は、他の機器(ハードディスクなど)にバックアップすることができます。バック アップしたデータは、元の環境(録画時の、パソコンと本製品)に戻すことで再生できます。

#### ■ 静止画のキャプチャ

ルダに保存されます。

 ※ 静止画の保存先は変更することができます。詳しくは、PCastTV for ワンセグのヘルプを参 照してください。

## ■ 字幕の表示

 字幕に対応した番組を受信した場合、メインウィンドウに字幕が表示されます。 番組が字幕に対応していない場合は、字幕は表示されません。

#### ■ データ放送の閲覧

- ラジオやテレビジョン受信機(以下、テレビ)などの画面に発生するチラツキ、ゆがみがこの商品による影響と思われ ましたら、パソコンの電源スイッチをいったん切ってください。電源スイッチを切ることにより、ラジオやテレビなど が正常に回復するようでしたら、以後は次の方法を組み合わせて受信障害を防止してください。 ・本機と、ラジオやテレビ双方の向きを変えてみる
- ・本機と、ラジオやテレビ双方の距離を離してみる
- 本書の著作権は弊社に帰属します。本書の一部または全部を弊社に無断で転載、複製、改変などを行うことは禁じられております。 ■ BUFFALOTMは、株式会社バッファローの商標です。本書に記載されている他社製品名は、一般に各社の商標または登録商標です。 本書では、<sup>™</sup>、®、©などのマークは記載していません。
- 本書に記載された仕様、デザイン、その他の内容については、改良のため予告なしに変更される場合があり、現に購入された製品とは 一部異なることがあります。
- 本書の内容に関しては万全を期して作成していますが、万一ご不審な点や誤り、記載漏れなどがありましたら、お買い求めになった販 売店または弊社サポートセンターまでご連絡ください。
- 本製品は一般的なオフィスや家庭のOA機器としてお使いください。万一、一般OA機器以外として使用されたことにより損害が発生 した場合、弊社はいかなる責任も負いかねますので、あらかじめご了承ください。 ・ 医療機器や人命に直接的または間接的に関わるシステムなど、高い安全性が要求される用途には使用しないでください。
- ・ 一般OA機器よりも高い信頼性が要求される機器や電算機システムなどの用途に使用するときは、ご使用になるシステムの安全設計 ー<sub>吸</sub>OA<sub>恢命よッセ同</sub>い信頼圧が安ふとれる<sub>恢命</sub>と電算機。<br>や故障に対する適切な処置を万全におこなってください。
- 本製品は、日本国内でのみ使用されることを前提に設計、製造されています。日本国外では使用しないでください。また、弊社は、本製 品に関して日本国外での保守または技術サポートを行っておりません。
- 本製品のうち、外国為替および外国貿易法の規定により戦略物資等(または役務)に該当するものについては、日本国外への輸出に際 して、日本国政府の輸出許可(または役務取引許可)が必要です。 ■ 本製品の使用に際しては、本書に記載した使用方法に沿ってご使用ください。特に、注意事項として記載された取扱方法に違反する使
- 用はお止めください。 ■ 弊社は、製品の故障に関して一定の条件下で修理を保証しますが、記憶されたデータが消失・破損した場合については、保証しており
- ません。本製品がハードディスク等の記憶装置の場合または記憶装置に接続して使用するものである場合は、本書に記載された注意<br>事項を遵守してください。また、必要なデータはバックアップを作成してください。お客様が、本書の注意事項に違反し、またはバック アップの作成を怠ったために、データを消失・破棄に伴う損害が発生した場合であっても、弊社はその責任を負いかねますのであらか じめご了承ください。
- 本製品に起因する債務不履行または不法行為に基づく損害賠償責任は、弊社に故意または重大な過失があった場合を除き、本製品の 購入代金と同額を上限と致します。
- 本製品に隠れた瑕疵があった場合、無償にて当該瑕疵を修補し、または瑕疵のない同一製品または同等品に交換致しますが、当該瑕疵 に基づく損害賠償の責に任じません。

付属のソフトの使用方法や注意事項などは、各ソフトのヘルプを参照してください。 ヘルプは以下の手順で見ることができます。

[スタート]-[(すべての)プログラム]-[BUFFALO]-[PCastTV for ワンセグ]- [PCastTV for ワンセグ ヘルプ]を選択してください。

メインウィンドウ サブウィンドウ

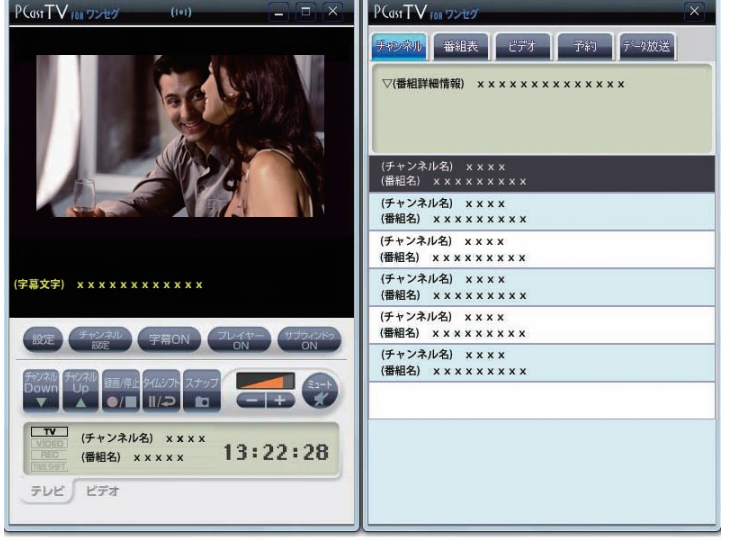

#### ■ ワンセグ放送の視聴

Windowsの動作中に本製品をパソコンから取り外す場合は、以下の手順に従ってください。

● タスクトレイに表示されているPCastTV for ワンセグアイコン <mark>参</mark>る<br><sub>Ⅰ</sub> 右クリックします。

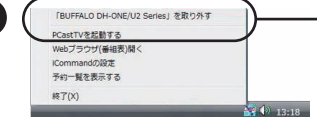

## 本製品の取り外しかた

#### 本製品について

この装置は、情報処理装置等電波障害自主規制協議会(VCCI)の基準に基づくクラスB情報技術装置です。 この装置は、家庭環境で使用することを目的としていますが、この装置がラジオやテレビジョン受信機に近接して 使用されると、受信障害を引き起こすことがあります。取扱説明書に従って正しい取り扱いをしてください。

#### 受信障害について

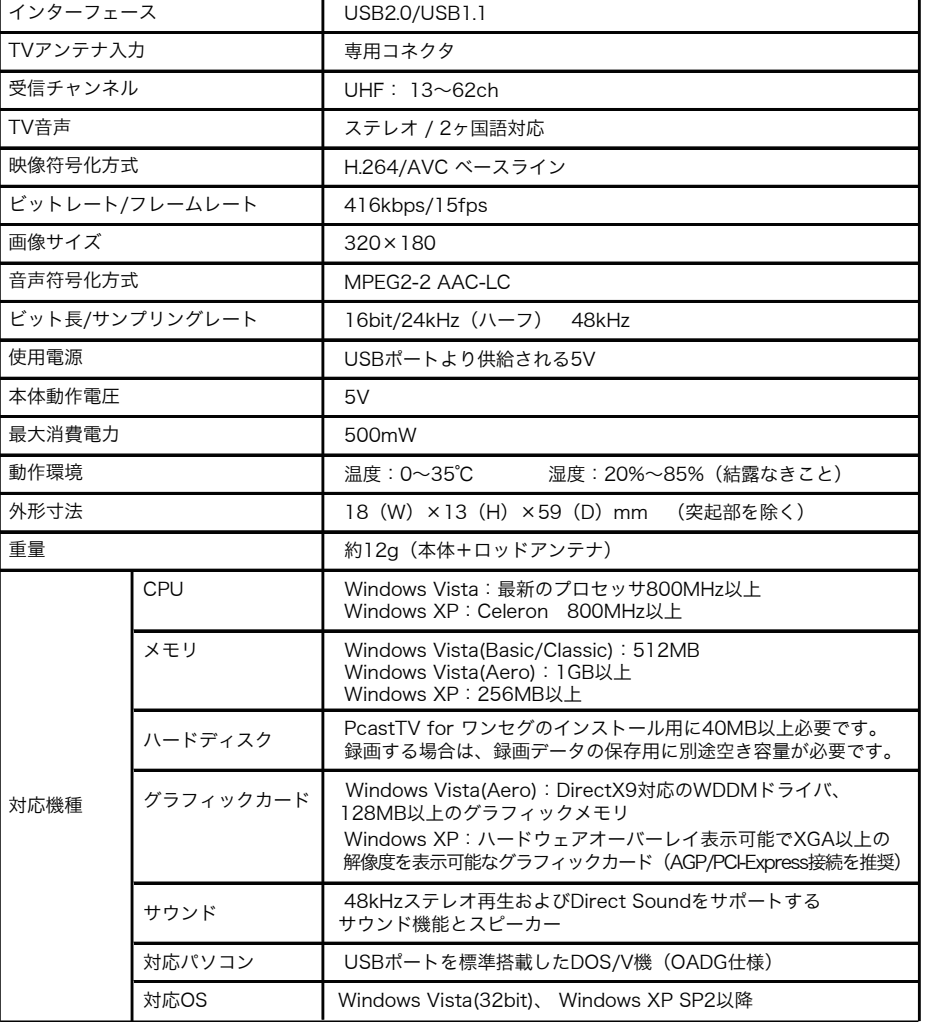

※本製品は、テレビ王国の自動録画サービス「おまかせ録画」に対応しています。自動録画サービスについては、テレ ビ王国のホームページをご覧ください(ご利用には、メンバー登録が必要です)。

テレビ王国ホームページアドレス http://www.so-net.ne.jp/tv/

こうきょう きょうかん しょうかん しゅうかん しゅうかん しゅうかん しゅうかん しゅうかん しゅうかん しゅうかん しゅうかん しゅうかん しゅうかん しゅうかん しゅうかん しゅうかん しゅうかん しゅうかん しゅうかん

第5条 (有効範囲)

※本ソフトウェアはソニー株式会社のiCommand 技術に準拠しています。尚、iCommand およびテレビ王国はソ ニー株式会社の登録商標または商標です。